# **Laboratorní cvičení - Lineární algebra**

Pro práci na tomto laboratorním cvičení je nejprve potřeba vyvolat balíček programů **LinearAlgebra**určený pro lineární algebru. Matici neoznačujte písmenem D, je použito jako symbol pro derivaci.

# **Matice**

## **Zápis matice**

Zadat matici můžeme několika způsoby, my si ukážeme jen některé z nich. Pro zadávání použijeme příkaz **Matrix.**Více podrobností lze najít v Helpu, např. v examples/LA\_Syntax\_Shortcuts.

**Příklad 1.** Napište matici  $A = \begin{bmatrix} 1 & 0 \\ 0 & -28 \end{bmatrix}$ .

V tomto případě použijeme zápis tvaru **Matrix(m,n, seznam)**, kde **m**je počet řádků, **n**je počet sloupců dané matice a **seznam**je výčet prvků matice psaný po řádcích.

```
> restart;
> with(LinearAlgebra):
> A:=Matrix(3,2,[1,2,-5,0,1,-28]);<br>A := \begin{bmatrix} 1 & 2 \\ -5 & 0 \\ 1 & -28 \end{bmatrix}Příklad 2. Napište matici B = \begin{bmatrix} 1 & -5 & 2 \\ 2 & 0 & -1 \end{bmatrix}.
```
Jiný způsob jak nadefinovat matici je vložit do příkazu Matrix seznam, který obsahuje prvky zapsané po řádcích.

**> restart; > with(LinearAlgebra): > B:=Matrix([[1,-5,2],[2,0,-1]]);**  $B := \left[ \begin{array}{rrr} 1 & -5 & 2 \\ 2 & 0 & -1 \end{array} \right]$ 

**Příklad 3.** Napište nulovou matici třetího řádu. **> C:=Matrix(3,3,0);**

$$
C := \left[ \begin{array}{ccc} 0 & 0 & 0 \\ 0 & 0 & 0 \\ 0 & 0 & 0 \end{array} \right]
$$

Prvky matice lze definovat jako funkce dvou nezávisle proměnných. Za ně budou dosazeny hodnoty řádkového a sloupcového indexu.Např.

 $> f:=(i,j)-2/(x^{\wedge}(i+j))$ 

$$
f:=(i,j)\to\frac{1}{x^{i+j}}
$$

**> E:=Matrix(4,3,f);**

$$
E := \begin{bmatrix} \frac{1}{x^2} & \frac{1}{x^3} & \frac{1}{x^4} \\ \frac{1}{x^3} & \frac{1}{x^4} & \frac{1}{x^5} \\ \frac{1}{x^4} & \frac{1}{x^5} & \frac{1}{x^6} \\ \frac{1}{x^5} & \frac{1}{x^6} & \frac{1}{x^7} \end{bmatrix}
$$

Prvky matice lze definovat libovolným funkčním předpisem se dvěma proměnnými.  $> q := (u, v) - \sum u + v - 1;$ 

```
g:=(u, v) \rightarrow u + v - 1
```

```
X := \begin{bmatrix} 1 & 2 & 3 \\ 2 & 3 & 4 \\ 3 & 4 & 5 \end{bmatrix}
```
Matici lze definovat také z levé lišty pomocí palety *Matrix.*V tomto případě můžeme navolit počet řádků a sloupců, typ matice, jakého typu mají být prvky matice,... Poklepem na příkaz **Insert Matrix** se nám pak zobrazí požadovaná matice, do které si můžeme doplnit chybějící prvky.

**Příklad.** Zadejte diagonální matici, která je typu (2,3). Po zadání požadavků dostaneme: **> Matrix([[ m[1,1] , 0 , 0 ],**

 $[ 0 , m[2,2] , 0 ] ]$ , shape=diagonal);<br> $\begin{bmatrix} m_{1,1} & 0 & 0 \\ 0 & m_{2,2} & 0 \end{bmatrix}$ 

Fialově vysvícené prvky doplníme dle potřeby.

**Příklad.** Vytvořte pomocí palety *Matrix* symetrickou matici M velikosti 30 s náhodně vygenerovanými prvky.

Všimněte si, že u velkých matic se zobrazí pouze ukazatel s informací o vlastnostech matice. Poklepáním na něj dostanete tabulku, která umožňuje editovat prvky matice.

```
> restart;
```
**> X:=Matrix(3,3,g);**

```
> M:=LinearAlgebra:-RandomMatrix(30,30, 
outputoptions=[shape=symmetric]);
```

$$
M := \begin{bmatrix} 30 \, x \, 30 \, Matrix \\ Data Type: anything \\ Storage: triangular_{upper} \\ Order: Fortran\_order \end{bmatrix}
$$

**Příklad.** Zadejtepomocí palety *Matrix*jednotkovou matici třetího řádu.

**> LinearAlgebra:-IdentityMatrix(3,3);**

 $\left[\begin{array}{ccc|ccc} 1 & 0 & 0 & 0 & 0 & 0 & 0 & 0 & 0 & 0 & 1 \end{array}\right]$ 

V dané matici je možné přehazovat řádky a sloupce, vybírat podmatice apod.

**Příklad.** Z předchozí matice M vyberte podmatici B, tvořenou řádky 5 až 7 a posledními čtyřmi sloupci.

**> B:=M[5..7,-4..-1];**

$$
B := \begin{bmatrix} -50 & 71 & -55 & -19 \\ -54 & 35 & -46 & 20 \\ 17 & 25 & 19 & -85 \end{bmatrix}
$$

**Příklad.** Z předchozí matice M vyberte podmatici C, tvořenou předposledním řádkem, 20. řádkem a řádky 2 až 5 a 19. až 21. sloupcem, 4. a 9. sloupcem.

**> C:=M[[-2,20,2..5],[19..21,4,9]];**

 $C := \begin{bmatrix} -85 & 58 & -55 & 5 & 92 \\ 24 & -44 & 76 & -2 & -80 \\ 29 & 91 & 41 & -67 & -59 \\ -91 & 5 & -4 & -14 & 30 \\ 38 & 97 & 94 & 45 & 44 \end{bmatrix}$ 

Záporné číslo značí řádek nebo sloupec počítaný od konce, kladné číslo značí řádek nebo sloupec počítaný od začátku.

#### **Operace s maticemi**

Pro sčítání matic použijeme znaménko "+". Pro násobení matic použijeme znaménko "." (tečka za větou). Pro násobení matice konstantou použijeme znaménko " . Pro mocninu matice použijeme znaménko "^". Pro nalezení transponované matice použijeme příkaz **Transpose** nebo "^%T"**.**

# **Příklad 1.** Jsou dány matice  $A = \begin{bmatrix} 2 & -5 \\ 6 & -1 \\ 2 & 7 \end{bmatrix}, B = \begin{bmatrix} 1 & -5 & 7 \\ 4 & 2 & 1 \\ -3 & -2 & 1 \end{bmatrix}, C = \begin{bmatrix} 1 & -1 & 8 \\ 2 & 5 & -1 \end{bmatrix}, E = \begin{bmatrix} 0 & -6 & 8 \\ 4 & -5 & 9 \end{bmatrix}$ . Vypočtěte,

pokud to lze,  $C+E$ ,  $A \cdot B$ ,  $B \cdot A$ ,  $3 \cdot E$ ,  $C^2$ ,  $B^2$ ,  $A^T$ ,  $B$ Nejprve si dané matice nadefinujeme.

- **> restart;**
- **> with(LinearAlgebra):**
- 
- > A:=Matrix(3,2,[2,-5,6,-1,2,7]);<br> $A := \begin{bmatrix} 2 & -5 \\ 6 & -1 \\ 2 & 7 \end{bmatrix}$
- **> B:=Matrix(3,3,[1,-5,7,4,2,1,-3,-2,1]);**
- $B := \left[ \begin{array}{rrr} 1 & -5 & 7 \\ 4 & 2 & 1 \\ -3 & -2 & 1 \end{array} \right]$ **> C:=Matrix(2,3,[1,-1,8,2,5,-1]);** $C := \left| \begin{array}{cc} 1 & -1 & 8 \\ 2 & 5 & -1 \end{array} \right|$

**> E:=Matrix(2,3,[0,-6,8,4,-5,9]);**

$$
E := \left[ \begin{array}{rrr} 0 & -6 & 8 \\ 4 & -5 & 9 \end{array} \right]
$$

**> C+E;**

$$
\left[\begin{array}{rrr}1 & -7 & 16 \\ 6 & 0 & 8\end{array}\right]
$$

#### **> A.B;**

Error, (in LinearAlgebra:-Multiply) first matrix column dimension (2) <> second matrix row dimension (3)

V tomto případě dostaneme chybovou hlášku, že matice nejsou stejného typu, tudíž se součin neprovede.

#### **> B.A;**

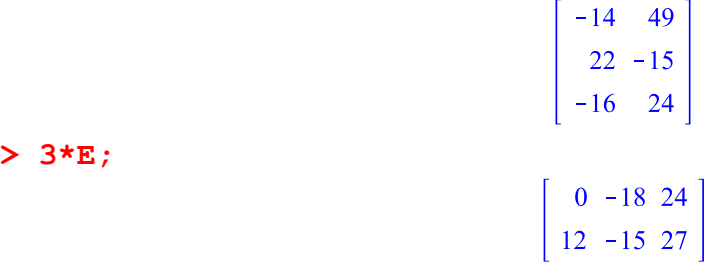

#### **> C^2;**

Error, (in rtable/Power) exponentiation operation not defined for non-square Matrices

Pokud není matice čtvercová, daný výpočet se neprovede. **> B^2;**

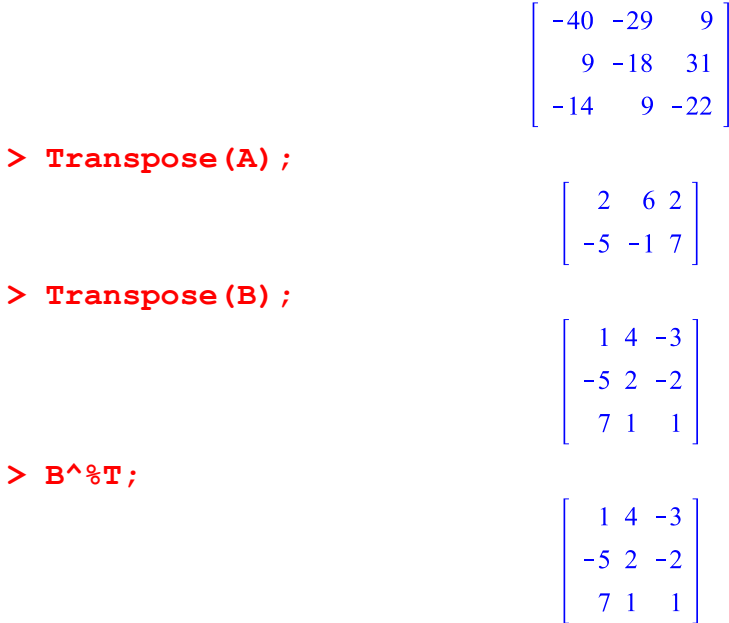

POZOR! Násobení matic není komutativní.

**Příklad 2.**Jsou dány matice  $A = \begin{bmatrix} 1 & 2 & 0 \\ -4 & 3 & -1 \\ 1 & 4 & 2 \end{bmatrix}, B = \begin{bmatrix} 1 & -12 & 2 \\ 3 & 1 & -2 \\ -3 & 1 & -1 \end{bmatrix}$ . Vypočtěte součiny  $ABaBA$ . **> restart; > with(LinearAlgebra): > A:=Matrix(3,3,[1,2,0,-4,3,-1,1,4,2]);**  $A := \begin{bmatrix} 1 & 2 & 0 \\ -4 & 3 & -1 \\ 1 & 4 & 2 \end{bmatrix}$ **> B:=Matrix([[ 1 , -12 , 2 ], [ 3 , 1 , -2 ], [ -3 , 1 , -1 ]]);**  $B := \left[ \begin{array}{rrr} 1 & -12 & 2 \\ 3 & 1 & -2 \\ -3 & 1 & -1 \end{array} \right]$ **> A.B;**  $\begin{vmatrix} 7 & -10 & -2 \\ 8 & 50 & -13 \\ 7 & -6 & -8 \end{vmatrix}$ **> B.A;**  $\begin{vmatrix} 51 & -26 & 16 \\ -3 & 1 & -5 \\ -8 & -7 & -3 \end{vmatrix}$ 

# **Determinanty**

V případě, že daná matice je čvercová, můžeme počítat její determinant. Výpočet provedeme pomocí příkazu **Determinant(matice).**

**Příklad 1.**Vypočtěte hodnotu determinantu matice  $A = \begin{bmatrix} 1 & 7 & 8 \ -4 & 5 & 3 \ -8 & -10 & 0 \end{bmatrix}$  a  $B = \begin{bmatrix} 1 & 2 & 3 \ -2 & -4 & -6 \ 3 & 2 & 1 \end{bmatrix}$ .

```
> restart;
> with(LinearAlgebra):
> A:=Matrix(3,3,[1,7,8,-4,5,3,-8,-10,0]);
                                          A := \begin{bmatrix} 1 & 7 & 8 \\ -4 & 5 & 3 \\ -8 & -10 & 0 \end{bmatrix}> Determinant(A);
                                                  502
```

```
> B:=Matrix(3,3,[1,2,3,-2,-4,-6,3,2,1]);
```
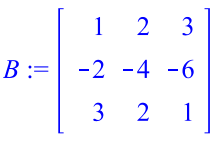

#### **> Determinant(B);**

 $\mathbf{0}$ 

V případě, že chceme vypočítat determinant z matice, která není čtvercová, dostaneme chybové hlášení.

**> C:=Matrix(2,3,[-3,4,1,5,2,6]);**

$$
C := \left[ \begin{array}{rr} -3 & 4 & 1 \\ 5 & 2 & 6 \end{array} \right]
$$

#### **> Determinant(C);**

```
Error, (in LinearAlgebra:-Determinant) invalid input: 
LinearAlgebra:-Determinant expects its 1st argument, A, to be of type 
Matrix(square) but received Matrix(2, 3, \{(1, 1) = -3, (1, 2) = 4,(1, 3) = 1, (2, 1) = 5, (2, 2) = 2, (2, 3) = 6)
```
# **Soustavy lineárních rovnic**

## **Řešení soustav pomocí příkazu "solve" a "LinearSolve"**

Pro řešení soustavy lineárních rovnic používáme v Maple příkaz **solve**. Teto příkaz nám však vrací výsledek pouze v případě, že soustava má právě jedno řešení, nebo jich má nekonečně mnoho.

**Příklad 1.**Najděte řešení soustavy rovnic  $2x + y = 0$ ,

$$
y - 2z = 8,
$$
  

$$
x - y + z = 1.
$$

> restart;  
\n> with (LinearAlgebra):  
\nSolve({2\*x+y=0,y-2\*z=8,x-y+z=1}, {x,y,z};  
\n
$$
\left\{x=\frac{5}{2}, y=-5, z=-\frac{13}{2}\right\}
$$

**Příklad 2.**Najděte řešení soustavy rovnic  $2x + y = 0$ ,

 $y - 2z = 8$ ,  $-3x - 2y + z = -4$ .

#### **> solve({2\*x+y=0,y-2\*z=8,-3\*x-2\*y+z=-4},{x,y,z});**  ${x = -4 - z, y = 8 + 2z, z = z}$

Řešení závisí na jednom parametru, Maple si ho sám zvolí. **Příklad 3.** Najděte řešení soustavy rovnic  $2x - y - z + 3t = 1$ ,

$$
2x - y - 2t = 4,
$$
  
\n
$$
8x - 4y + z - 13t = 19,
$$
  
\n
$$
6x - 3y - z - t = 9.
$$
  
\n**> solve** ({2\*x-y-z+3\*t=1, 2\*x-y-2\*t=4, 8\*x-4\*y+z-13\*t=19,  
\n6\*x-3\*y-z-t=9}, {x,y,z,t};  
\n{t=t, x=x, y=2x-4-2t, z=3+5t}

Řešení závisí na dvou parametrech, které si Maple zvolí.

Pokud soustava nemá řešení, tak po "provedení" výpočtu nedostaneme žádnou chybovou hlášku, ale ani se nám nezobrazí žádný výsledek.

**Příklad 4.**Najděte řešení soustavy rovnic  $2x + 2y - z = 1$ ,

$$
2x + y = 0,
$$
  
> solve ({2\*x+2\*y-z=1,2\*x+y=0,y-z=4}, {x,y,z};

Řešení jsme nezískali, tato soustava řešení nemá.

Pro řešení soustav používáme také příkaz **LinearSolve(matice,pravé\_strany )**. V tomto případě je potřeba chápat soustavu rovnic jako maticovou rovnici tvaru *AX* = *b,* kde *A* je matice koeficientů dané soustavy, *b*je vektor pravých stran a *X* je vektor neznámých, který chceme určit. **Příklad 5.** Najděte řešení soustavy  $x - 2y + z = 2$ .

> $x - y - z = 1$ ,  $3x - 5y + z = 5$ .

```
> restart;
> with(LinearAlgebra):
```

```
> A:=Matrix(3,3,[1,-2,1,1,-1,-1,3,-5,1]);<br>
A := \begin{bmatrix} 1 & -2 & 1 \\ 1 & -1 & -1 \\ 3 & -5 & 1 \end{bmatrix}
```
Vektor pravých stran zadáme příkazem **Vector.**Přestože píšeme složky vektoru do řádku, Maple s nimi pracuje jako se sloupcovým vektorem.

**> b:=Vector([2,1,5]);**

$$
b := \left[\begin{array}{c} 2 \\ 1 \\ 5 \end{array}\right]
$$

**> X:=LinearSolve(A,b);**

$$
X := \begin{bmatrix} 3 \_t_3 \\ -1 + 2 \_t_3 \\ -t_3 \end{bmatrix}
$$

**Příklad 6.** Najděte řešení soustavy z příkladu 4.

- **> restart;**
- **> with(LinearAlgebra):**
- **> A:=Matrix(3,3,[2,2,-1,2,1,0,0,1,-1]);**

$$
A := \begin{bmatrix} 2 & 2 & -1 \\ 2 & 1 & 0 \\ 0 & 1 & -1 \end{bmatrix}
$$

**> b:=Vector([1,0,4]);**

$$
b := \begin{bmatrix} 1 \\ 0 \\ 4 \end{bmatrix}
$$

#### **> X:=LinearSolve(A,b);**

#### Error, (in LinearAlgebra:-LinearSolve) inconsistent system

V tomto případě se nám objeví chybová hláška, že systém nemá řešení.

#### **Gaussova a Jordanova eliminační metoda**

Při hledání řešení pomocí příkazu solve a LinearSolve dostaneme "hotový" výsledek z Maple, aniž bychom viděli jakoukoli úpravu. Při ručních výpočtech používáme Gaussovu eliminační metodu nebo Jordanovu metodu.

Pro výpočet Gaussovou eliminační metodou v Maple lze použít příkaz

**GaussianElimination(matice).** Příkaz převede rozšířenou matici soustavy na horní trojúhelníkovou matici. Chceme-li získat řešení, použijeme příkaz

**BackwardSubstitute(upravená\_matice).** Dostaneme zápis řešení ve tvaru vektoru. Pro výpočet Jordanovou metodou lze použít příkaz **ReducedRowEchelonForm(matice),**tento příkaz převede matici na diagonální s jedničkami na diagonále. Pokud hledáme řešení, opět napíšeme rozšířenou matici soustavy, po její úpravě příkazem **BackwardSubstitute(upravená\_matice)** dostaneme řešení.

**Příklad 1.** Gaussovou eliminační metodou a Jordanovou metodou řešte soustavu  $3x - y + z = 6$ 

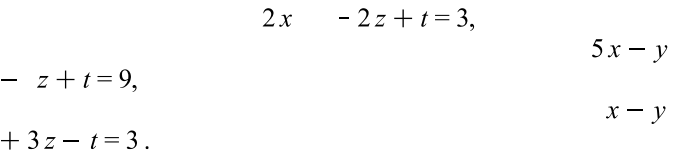

Napíšeme si rozšířenou matici soustavy a provedeme výpočet.

- **> restart;**
- **> with(LinearAlgebra):**
- **> A:=**

**Matrix(4,5,[3,-1,1,0,6,2,0,-2,1,3,5,-1,-1,1,9,1,-1,3,-1,3]);**<br> $A := \begin{bmatrix} 3 & -1 & 1 & 0 & 6 \\ 2 & 0 & -2 & 1 & 3 \end{bmatrix}$ 

$$
A := \begin{bmatrix} 3 & -1 & 1 & 0 & 6 \\ 2 & 0 & -2 & 1 & 3 \\ 5 & -1 & -1 & 1 & 9 \\ 1 & -1 & 3 & -1 & 3 \end{bmatrix}
$$

**> B1:=GaussianElimination(A);**

$$
BI := \begin{bmatrix} 3 & -1 & 1 & 0 & 6 \\ 0 & \frac{2}{3} & -\frac{8}{3} & 1 & -1 \\ 0 & 0 & 0 & 0 & 0 \\ 0 & 0 & 0 & 0 & 0 \end{bmatrix}
$$

**> X:=BackwardSubstitute(B1);**

$$
X := \begin{bmatrix} \frac{3}{2} + t_2 - \frac{1}{2} - t_1 \\ -\frac{3}{2} + 4 - t_2 - \frac{3}{2} - t_1 \\ -t_2 \\ -t_1 \end{bmatrix}
$$

**> B2:=ReducedRowEchelonForm(A);**

$$
B2 := \begin{bmatrix} 1 & 0 & -1 & \frac{1}{2} & \frac{3}{2} \\ 0 & 1 & -4 & \frac{3}{2} & -\frac{3}{2} \\ 0 & 0 & 0 & 0 & 0 \\ 0 & 0 & 0 & 0 & 0 \end{bmatrix}
$$

Příkazem **BackwardSubstitute(redukovaná\_matice)**získáme řešení soustavy. **> X:=BackwardSubstitute(B2);**

$$
X := \begin{bmatrix} \frac{3}{2} + t & -t & -\frac{1}{2} - t & 0 \\ -\frac{3}{2} + 4 & -t & -\frac{3}{2} - t & 0 \\ -\frac{t}{2} & -\frac{t}{2} & -\frac{t}{2} & -\frac{t}{2} \end{bmatrix}
$$

**Příklad 2.** Budeme hledat pomocí Gaussovy eliminační metody řešení příkladu 4 z předchozí kapitoly.

> C:=Matrix([[2,2,-1,1],[2,1,0,0],[0,1,-1,4]]);<br>  $C:=\begin{bmatrix} 2 & 2 & -1 & 1 \\ 2 & 1 & 0 & 0 \\ 0 & 1 & -1 & 4 \end{bmatrix}$ 

**> GaussianElimination(C);**

```
\begin{bmatrix} 2 & 2 & -1 & 1 \\ 0 & -1 & 1 & -1 \\ 0 & 0 & 0 & 3 \end{bmatrix}
```
Po úpravě na schodovitý tvar vidíme, že rozšířená matice soustavy má větší hodnost, než matice soustavy, a tudíž řešení skutečně neexistuje.

#### **Řešení soustav pomocí inverzní matice**

Pomocí matice inverzní řešíme soustavu pouze v případě, že víme, že soustava má mít jediné řešení.Nejprve si ukážeme, jak lze k dané matici nalézt matici inverzní. Připomeňme, že inverzní matice existuje pouze k regulární matici, tj. ke čtvercové matici, jejíž determinant je nenulový. Inverzní matici vyvoláme příkazem **MatrixInverse(jmeno\_matice).**

**Příklad 1.** K matici  $A = \begin{bmatrix} 1 & 1 & 9 \\ 2 & 4 & 1 \\ 0 & 5 & -5 \end{bmatrix}$  nalezněte matici inverzní. **> restart; > with(LinearAlgebra):** > A:=Matrix(3,3,[1,1,9,2,4,1,0,5,-5]);<br> $A := \begin{bmatrix} 1 & 1 & 9 \\ 2 & 4 & 1 \\ 0 & 5 & -5 \end{bmatrix}$ 

Příkazem **Rank(jméno\_matice)** zjistíme hodnost matice. **> Rank(A);**

**> Determinant(A);**

Daná matice je regulární.

```
> B:=MatrixInverse(A);
```

$$
B := \begin{bmatrix} -\frac{1}{3} & \frac{2}{3} & -\frac{7}{15} \\ \frac{2}{15} & -\frac{1}{15} & \frac{17}{75} \\ \frac{2}{15} & -\frac{1}{15} & \frac{2}{75} \end{bmatrix}
$$

 $\overline{3}$ 

75

To, že jsou matice A a B navzájem inverzní, ověříme součinem těchto matic. Výsledkem musí být matice jednotková.

**> A.B;**

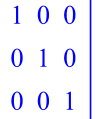

**Příklad 2.** Pomocí inverzní matice řešte soustavu  $x + y - z = -2$ .

 $x-4y+2z=-1,$ <br>  $x-y+z=0.$ 

Zapíšeme matici soustavy a vektor pravých stran.

```
> restart;
> with(LinearAlgebra):
> A:=Matrix(3,3,[1,1,-1,1,-4,2,1,-1,1]);<br>
A := \begin{bmatrix} 1 & 1 & -1 \\ 1 & -4 & 2 \\ 1 & -1 & 1 \end{bmatrix}> b:=Vector([-2,-1,0]);b := \begin{bmatrix} -2 \\ -1 \\ 0 \end{bmatrix}
```
Najdeme matici inverzní. **> Determinant(A);** 

**> A\_1:=MatrixInverse(A);**

$$
A_{\perp}I := \begin{vmatrix} \frac{1}{2} & 0 & \frac{1}{2} \\ -\frac{1}{4} & -\frac{1}{2} & \frac{3}{4} \\ -\frac{3}{4} & -\frac{1}{2} & \frac{5}{4} \end{vmatrix}
$$

 $-4$ 

Maticí inverzní vynásobíme zleva (násobení matic není komutativní) sloupec pravých stran a získáme řešení soustavy.

**> X:=A\_1.b;**

$$
X := \left[ \begin{array}{c} -1 \\ 1 \\ 2 \end{array} \right]
$$

### **Cramerovo pravidlo**

Cramerovo pravidlo lze použít jen v případě, kdy je matice soustavy regulární, tj. je čtvercová a její determinant je nenulový.

Při řešení postupujeme podle definice, tj. tu neznámou, kterou chceme získat, vypočteme jako podíl  $x_i = \frac{|A_i|}{|A|}$ , kde  $|A_i|$  je determinant, který vznikne z matice soustavy *Anáhradou i-tého* 

sloupce sloupcem koeficientů pravých stran.

Při použití nástrojů Maplu lze příklady tohoto typu řešit přepsáním *i*-tého sloupce v matici soustavy sloupcem pravých stran.

**Příklad 1.** Pomocí Cramerova pravidla najděte neznámé  $x_1, x_2, x_3$  systému:

 $x_1 + 3x_2 + 5x_3 + 7x_4 = 12$ ,  $3x_1 + 5x_2 + 7x_3 + x_4 = 0,$  $5x_1 + 7x_2 + x_3 + 3x_4 = 4$  $7x_1 + x_2 + 3x_3 + 5x_4 = 16.$ 

Nejprve najdeme řešení pro neznámé  $x_1ax_2$  bez substituce, neznámou  $x_3$  pak vypočteme substitucí.

**> restart;**

```
> with(LinearAlgebra):
```

```
> A:=Matrix(4,4,[1,3,5,7,3,5,7,1,5,7,1,3,7,1,3,5]);
```

$$
A := \begin{bmatrix} 1 & 0 & 0 \\ 3 & 5 & 7 & 1 \\ 5 & 7 & 1 & 3 \\ 7 & 1 & 3 & 5 \end{bmatrix}
$$

**> B:=Matrix(4,1,[12,0,4,16]);**

$$
B := \begin{bmatrix} 12 \\ 0 \\ 4 \\ 16 \end{bmatrix}
$$

**> x1:=**

**Determinant(Matrix(4,4,[12,3,5,7,0,5,7,1,4,7,1,3,16,1,3,5]))/Dete rminant(A);**

 $xI := 1$ 

**> x2:= Determinant(Matrix(4,4,[1,12,5,7,3,0,7,1,5,4,1,3,7,16,3,5]))/Dete rminant(A);**

 $x2 := -1$ 

Nyní si matici A uložíme do pomocné matice P3.

Pozor! Nestačí zadat P3:=A. P3 je jen "přezdívka" pro A, takže změna P3 změní i matici A. **> P3:=Matrix(A);**

$$
P3 := \begin{bmatrix} 1 & 3 & 5 & 7 \\ 3 & 5 & 7 & 1 \\ 5 & 7 & 1 & 3 \\ 7 & 1 & 3 & 5 \end{bmatrix}
$$

Následujícím příkazem v matici P3 zaměníme prvky ve třetím sloupci sloupcem pravých stran, tj. maticí B.

**> P3[1..4,3]:=B;**

$$
P3_{1..4,3} := \begin{bmatrix} 12 \\ 0 \\ 4 \\ 16 \end{bmatrix}
$$

Vypíšeme A i P3, abychom se přesvědčili, jaké mají prvky. **> A, P3;**

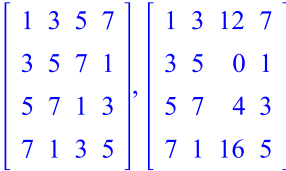

Maple přiřadil prvku P3[1,3]=12, P3[2,3]=0, P3[3,3]=4 a P3[4,3]=16 ostatní prvky v matici P3 zůstaly zachovány. Obdobně bychom mohli postupovat při záměně řádků, jednotlivých prvků nebo celých částí matice. Více viz Help **Matrix and Vector Entry Selection** a **Matrix and Vector Entry Assignment.**

 $x3 := 0$ 

```
> x3:=Determinant(P3)/Determinant(A);
```
# **Vlastní čísla a vlastní vektory matice**

Pro výpočet vlastních čísel a vlastních vektorů použijeme následující příkazy:

**CharacteristicMatrix(název\_matice, )**, tento příkaz nám napíše charakteristickou matici, tj. od prvků na hlavní diagonále odečte číslo λ. Pro nalezení charakteristického polynomu použijeme příkaz **CharacteristicPolynomial(název\_matice, ).**Vlastní čísla najdeme pomocí příkazu **Eigenvalues(název\_matice)**a vlastní vektory příslušné vlastním číslům dostaneme použitím **Eigenvectors(název\_matice).**

**Příklad 1.** Určete vlastní čísla a vlastní vektory matice  $A = \begin{bmatrix} 1 & -1 & 1 \\ 1 & 1 & -1 \\ 2 & -1 & 0 \end{bmatrix}$ .

V řešení použijeme všechny příkazy, i když by nám pro nalezení vlastních čísel a vektorů stačil pouze ten poslední.

- **> restart; > with(LinearAlgebra): > A:=Matrix(3,[1,-1,1,1,1,-1,2,-1,0]);**  $A := \begin{bmatrix} 1 & -1 & 1 \\ 1 & 1 & -1 \\ 2 & -1 & 0 \end{bmatrix}$
- **> CharacteristicMatrix(A,lambda);**

$$
\begin{array}{ccc}\n\lambda - 1 & 1 & -1 \\
-1 & \lambda - 1 & 1 \\
-2 & 1 & \lambda\n\end{array}
$$

**> CharacteristicPolynomial(A,lambda);**  $2 + \lambda^3 - 2\lambda^2 - \lambda$ 

Kořeny charakteristického polynomu lze najít také pomocí příkazu **solve. > solve(%);**

$$
\begin{aligned}\n &\text{lambda}:=\text{Eigenvalues (A)}; \\
 &\lambda:=\begin{bmatrix} 1 \\ 2 \\ -1 \end{bmatrix}\n \end{aligned}
$$

Příkaz **Eigenvectors** nám vypíše jak vlastní čísla, tak vlastní vektory. Vlastní vektory jsou zapsané do matice, vektory příslušné k vlastním číslům čteme **po sloupcích. > C,V:=Eigenvectors(A);**

$$
C, V := \begin{bmatrix} 2 \\ 1 \\ -1 \end{bmatrix}, \begin{bmatrix} 1 & 1 & -\frac{1}{5} \\ 0 & 1 & \frac{3}{5} \\ 1 & 1 & 1 \end{bmatrix}
$$

Ověříme správnost výsledku např. pro první vlastní číslo. To máme uloženo v C[1], k němu příslušný vlastní vektor je první sloupec matice V, tj. V[1..3,1]. **> C[1]\*V[1..3,1], A.V[1..3,1];**

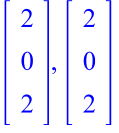

Pro nalezení vlastních vektorů lze použít i **Eigenvectors(název\_matice, output = 'list')**. Tento příkaz vypíše vlastní číslo i s jeho násobností a příslušný vlastní vektor. S výhodou se dá využít u vícenásobných vlastních čísel, kdy předchozí příkaz někdy uvede nesprávně nulové sloupce jako vlastní vektory (viz následující příklad).

```
Příklad 2. Najděte vlastní čísla a vlastní vektory matice B = \begin{bmatrix} 4 & -1 & 0 \\ 3 & 1 & -1 \\ 1 & 0 & 1 \end{bmatrix}.
```

```
> restart;
> with(LinearAlgebra):
> B:=Matrix([[4,-1,0],[3,1,-1],[1,0,1]]);<br>B := \begin{bmatrix} 4 & -1 & 0 \\ 3 & 1 & -1 \\ 1 & 0 & 1 \end{bmatrix}> Eigenvectors (B, output='list');<br>\begin{bmatrix} 1 \\ 2,3, 4 \end{bmatrix}
```
Řešením je trojnásobné vlastní číslo  $\lambda = 2$  a k němu příslušný vektor je  $v_{1,2,3} = \begin{bmatrix} 1 \\ 2 \\ 1 \end{bmatrix}$ .

Použití téhož příkazu bez volby output='list' dá: **> Eigenvectors(B);**

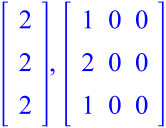

**>**